**راهنمای آزمون دفاتر خدمات مشترکین**

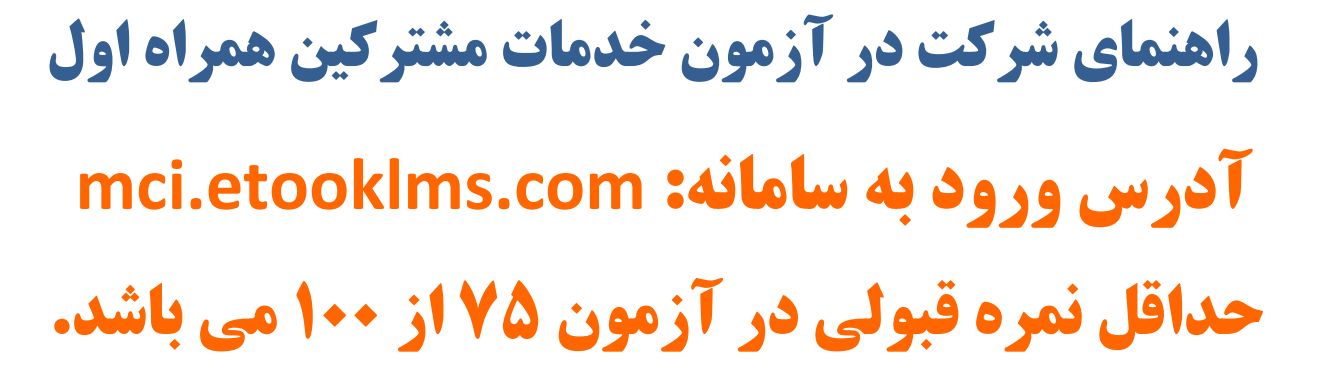

هادادل

**همکار گرامی : به سامانه آزمون همـراه اول خوش آمدید.**

**از ساعت 8 صبح یکشنبه )5931/51/51( تا 51 شب دوشنبه)5931/51/51( سامانه آزمون فعال می باشد.** .1 در ابتدا باید با کلیک بر روی **کلید ثبت نام**، در سامانه ثبت نام نمایید.

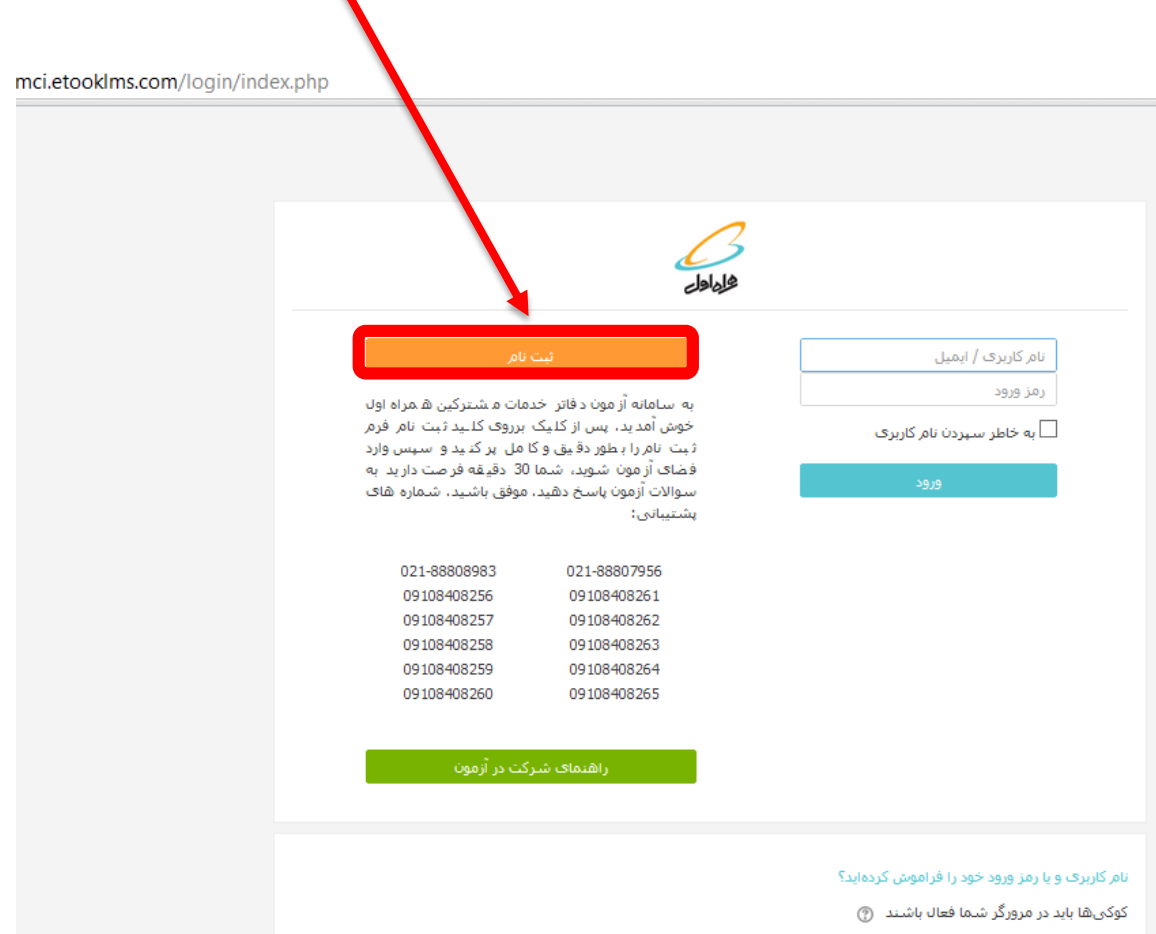

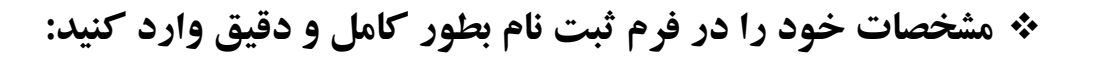

كالمادل

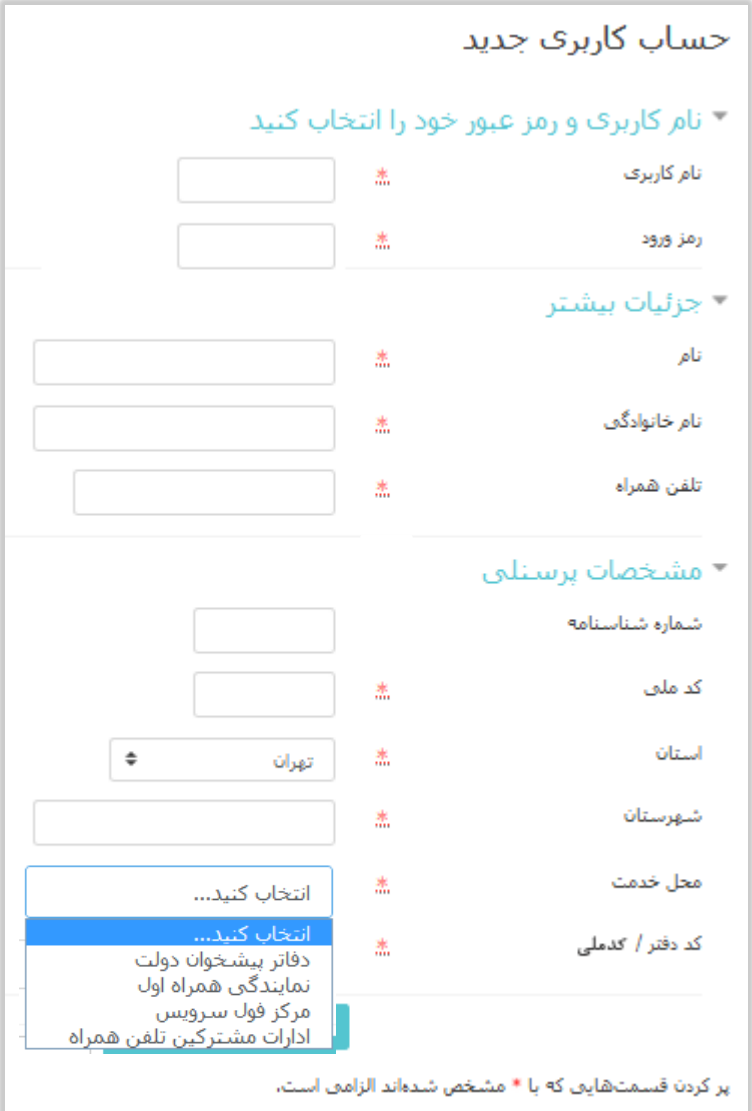

**نکته : محل خدمت شما قطعا یکی از گروه های دفاتر پیشخوان دولت، نمایندگی همراه اول، مرکز فول سرویس و یا ادارات مشترکین تلفن همراه است.**

**درصورتی که یکی از کاربران گروه دفاتر پیشخوان دولت و یا نمایندگی همراه اول هستید باید کددفتر را وارد نمایید و درصورتی که یکی از کاربران گروه مرکز فول سرویس و یا ادارات مشترکین همراه اول هستید باید کدملی خود را مجددا وارد نمایید.**

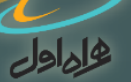

**نکته : درصورتی که جزو گروه دفاتر پیشخوان دولت هستید، حداکثر یک کاربر دیگر به جز مدیر می تواند به عنوان کارمند ثبت نام نماید.**

**نکته : درصورتی که جزو گروه نمایندگی همراه اول هستید، حداکثر پنج کاربر دیگر به جز مدیر می تواند به عنوان کارمند ثبت نام نماید.**

## **توصیه های کاربردی:**

.1 شما ملزم به **تکمیل اطالعات فرم ثبت نام**، می باشید.

- .2 اطالعات شما فقط در اختیار شرکت ارتباطات سیار ایران )همراه اول( قرار خواهد گرفت. لذا **نهایت دقت** را در درست بودن اطالعات وارد شده داشته باشید.
- .3 اطالعات وارد شده پس از تایید نهایی توسط شما قابل اصالح نمی باشد، درصورتی که متوجه اشتباه در ورود اطالعات شدید با **شماره های پشتیبانی** تماس بگیرید:

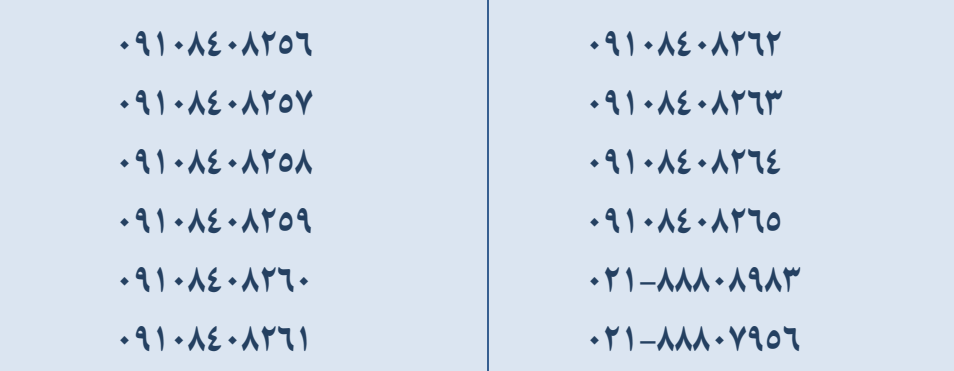

- پس از وارد کردن اطالعات و ثبت آن در سامانه و کلیک بر روی کلید ادامه، شما به صفحه الگین بازمی گردید
	- و با وارد کردن نام کاربری و رمز عبوری که برای خود ساخته اید الگین می کنید.

كالمادل

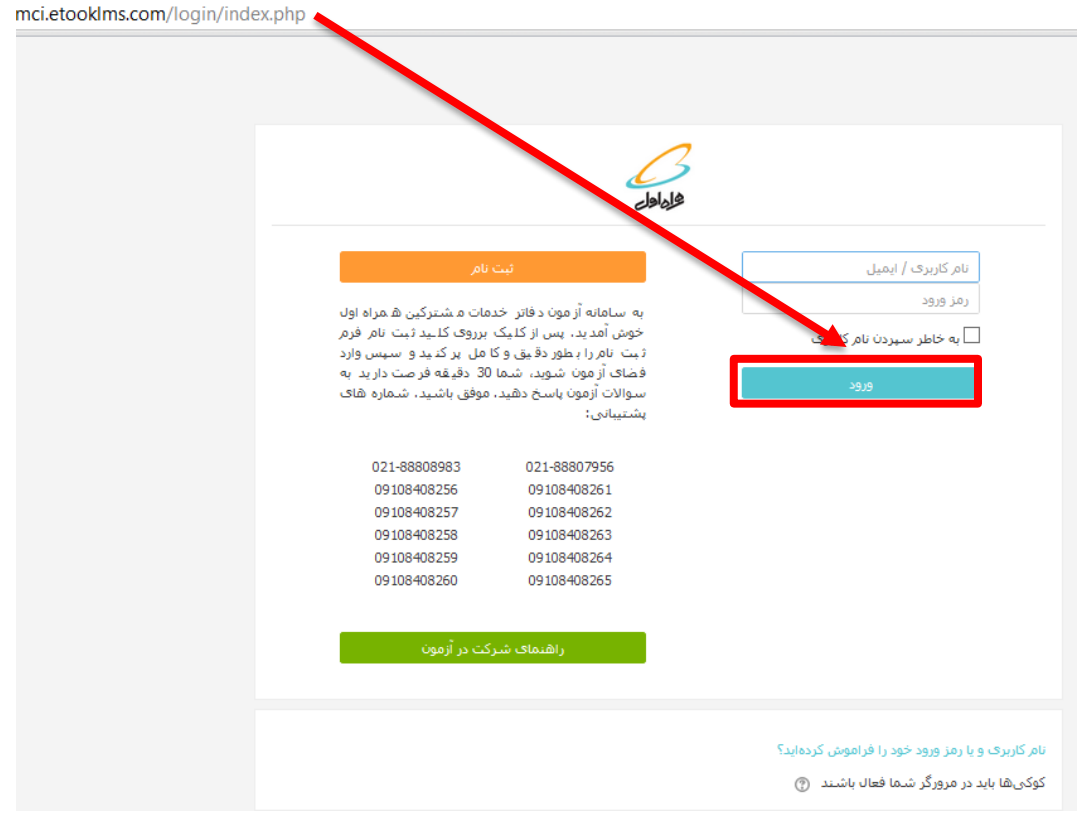

 پس از الگین وارد صفحه آزمون می شوید، بر روی لینک **برای ورود به آزمون کلیک نمایید!** کلیک کنید تا وارد صفحه سواالت آزمون شوید. در هرصفحه یک سوال وجود دارد و با کلیک بر روی **صفحه بعد،** سوال بعدی را می بینید، یعنی در واقع به ازای 33 سوال آزمون شما 33 صفحه خواهید داشت.

دفعات مجاز شرکت در آزمون: 1

مدت آزمون: 30 دقیقه

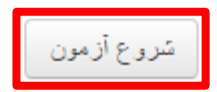

درحین شرکت در آزمون شما می توانید **زمان باقیمانده** خود را مشاهده نمایید.

**راهنمای آزمون دفاتر خدمات مشترکین**

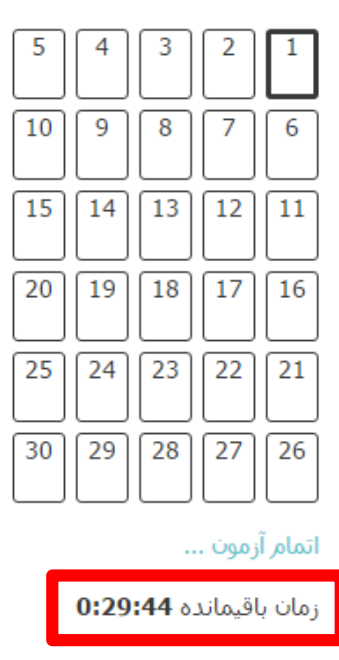

بعد از پاسخ دادن به سواالت با انتخاب کلید ادامه آزمون خود را ثبت نمایید، درصورتی که زمان باقیمانده داشته باشید می توانید مجدداً به آزمون بازگردید و پاسخ های خود را درصورت نیاز تغییر دهید.

بازگشت و ادامهٔ آزمون

زمان باقیمانده 0:27:43

8 اسفند 1395، 1:20 عصر بايد پاسخها

ثبت همهٔ پاسخها و اتمام آزمون <mark>.</mark>

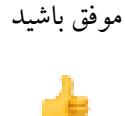

راهبرې آزمون

كادادات